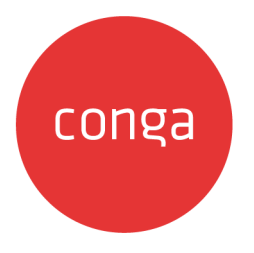

# Conga CPQ for Salesforce June '23

### Release Notes

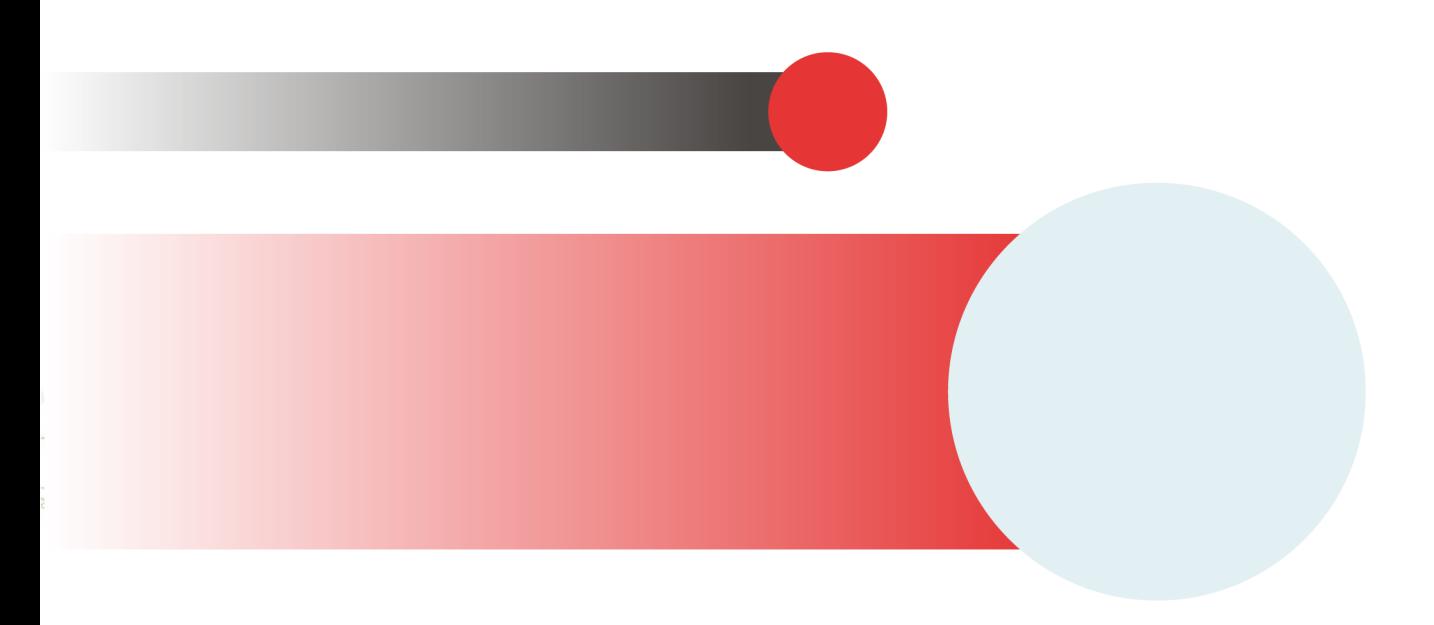

## Table of Contents

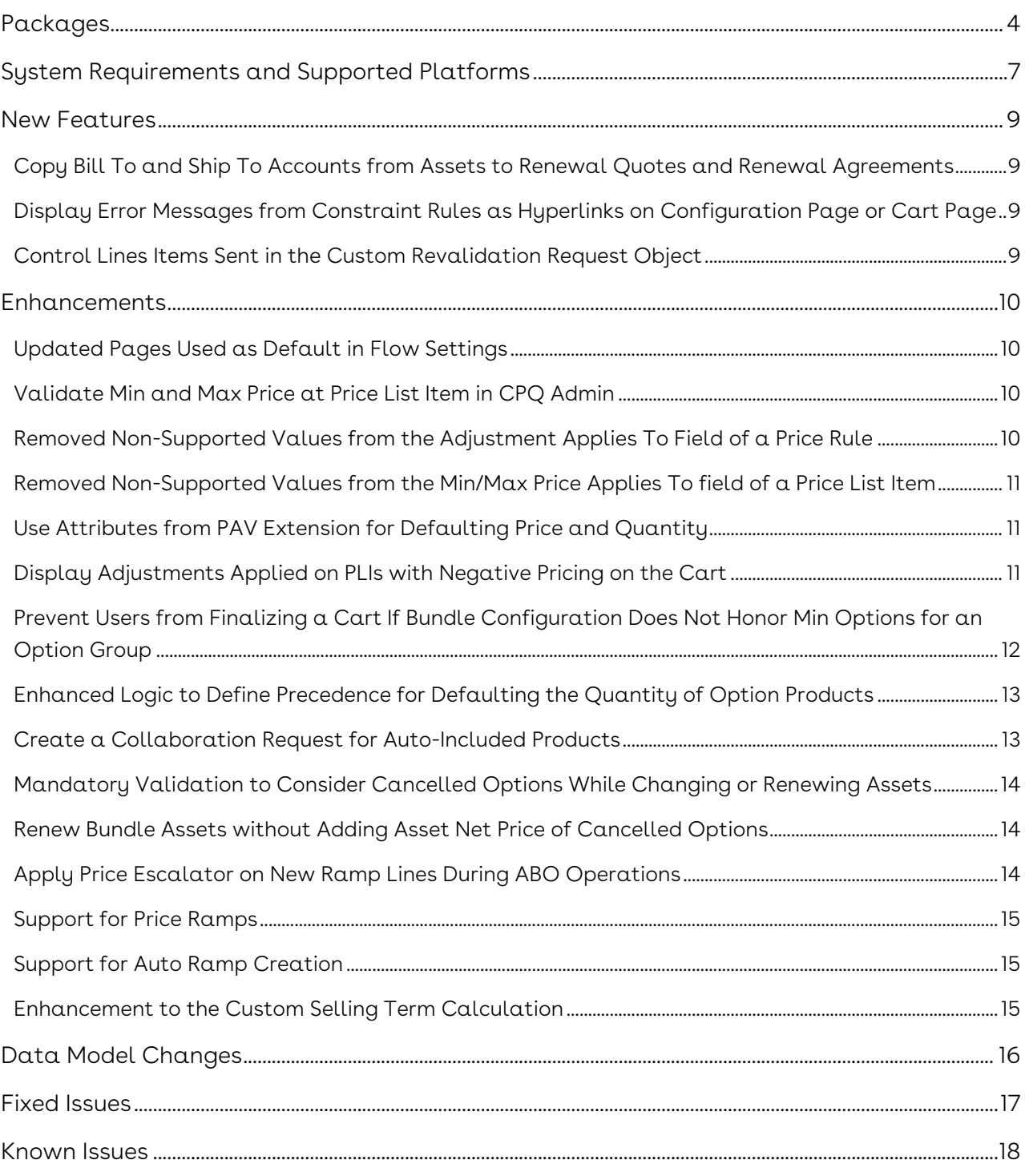

In these release notes, you can find packages, requirements, features, enhancements, fixed issues, and known issues for the CPQ June '23 release. For documentation updates, see [What's New in CPQ Documentation](https://documentation.conga.com/cpq/june-23/salesforce/what-s-new-in-cpq-documentation-208508416.html).

 $\odot$  This documentation may describe optional features for which you have not purchased a license; therefore your solution or implementation may differ from what is described here. Contact your Customer Success Manager (CSM) or Account Executive (AE) to discuss your specific features and licensing.

### <span id="page-3-0"></span>Packages

The following packages and dependencies are required to upgrade to this release and use its new features. These are the *minimum* required versions; later versions are also supported. Prerequisites for each feature can be found in its documentation. Packages marked (New) are new for this release.

You can register your org for the Conga Upgrade Program. Conga Upgrade Program is an automated tool that upgrades packages available in your Salesforce org (Production or Sandbox) to the latest versions. In addition, it also ensures all the Conga published managed packages are on the latest versions for your registered orgs. For more information, see [Registering for Conga Upgrade Program](https://documentation.conga.com/cpq/june-23/salesforce/registering-for-conga-upgrade-program-220758454.html).

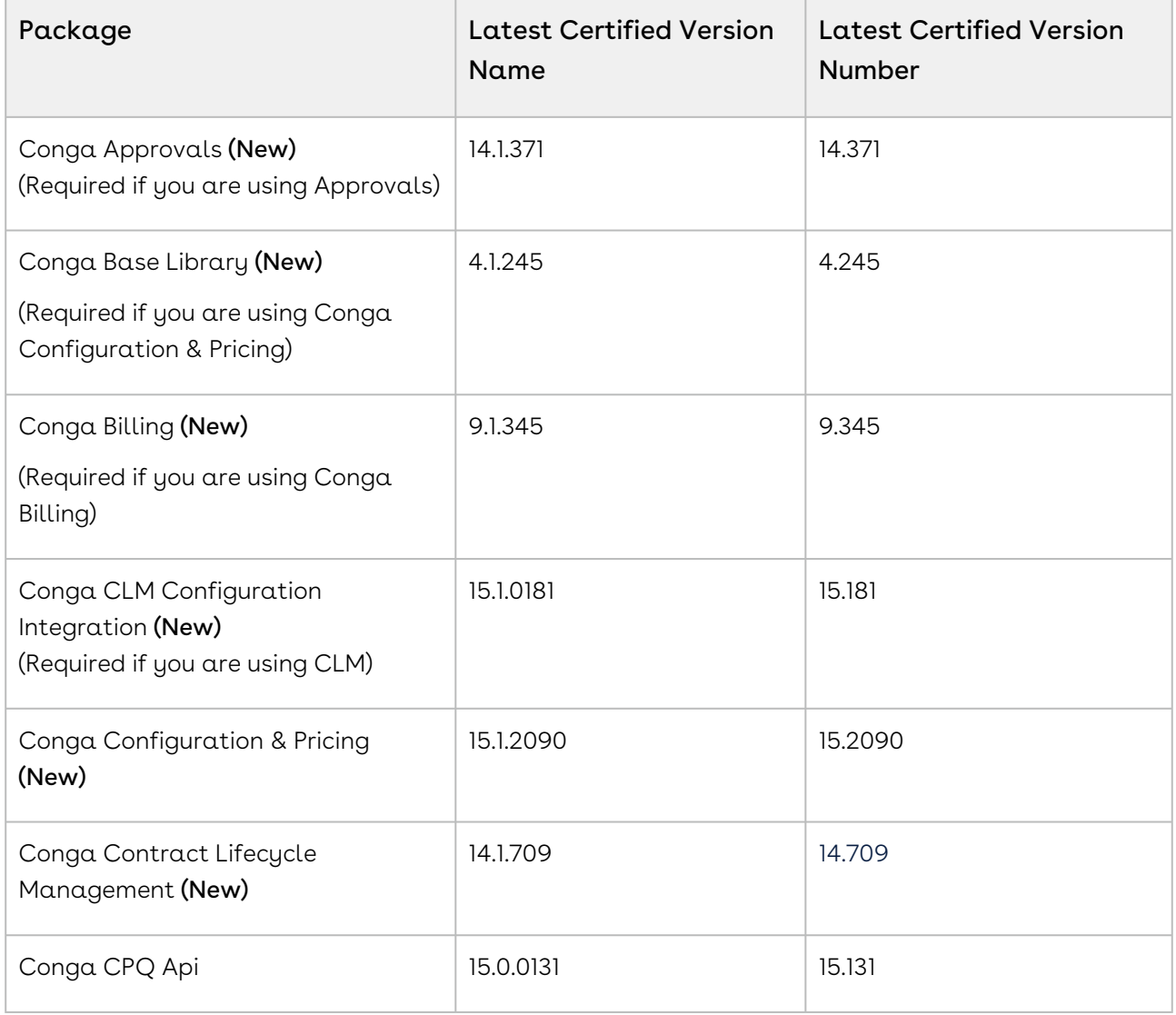

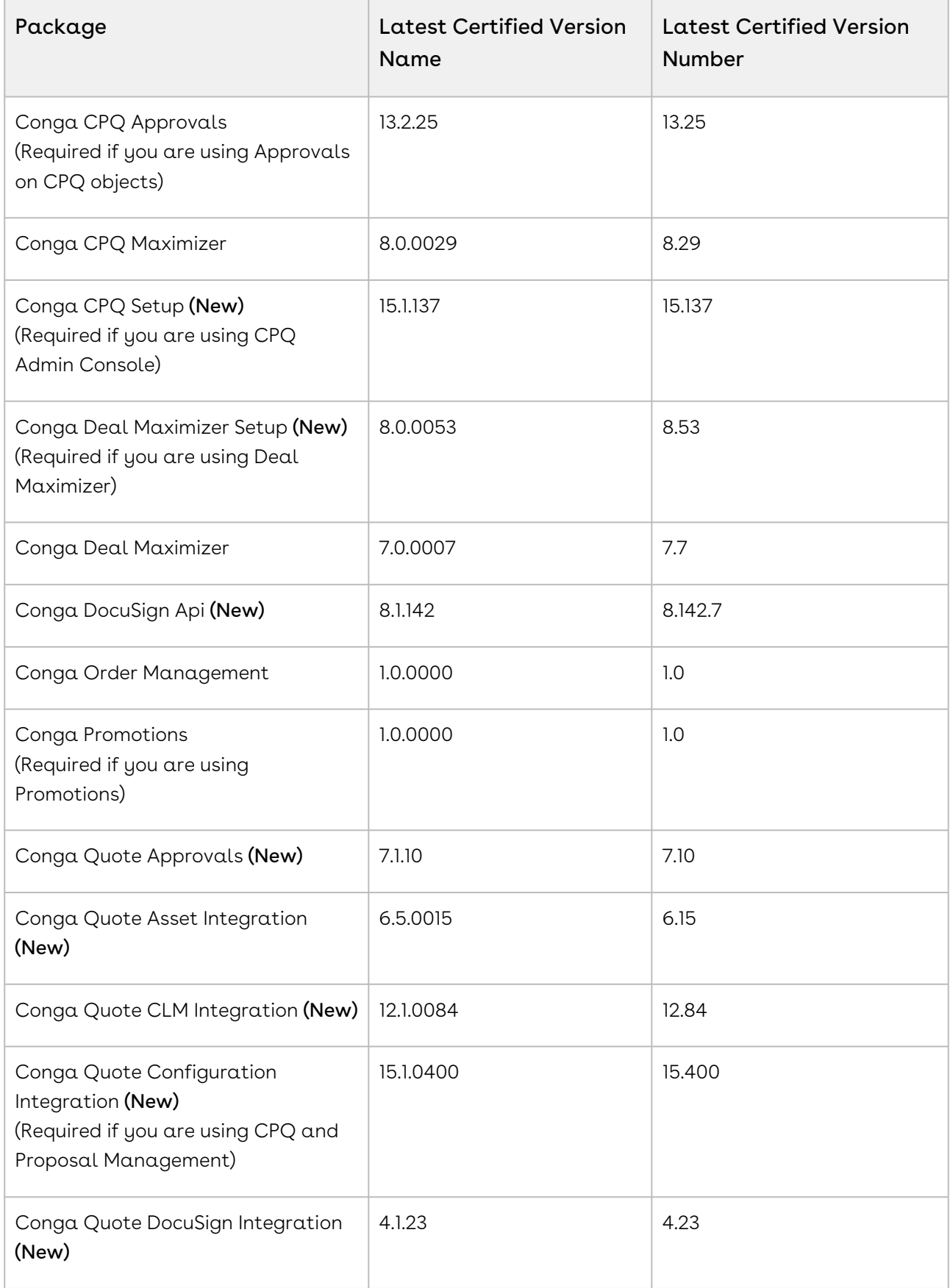

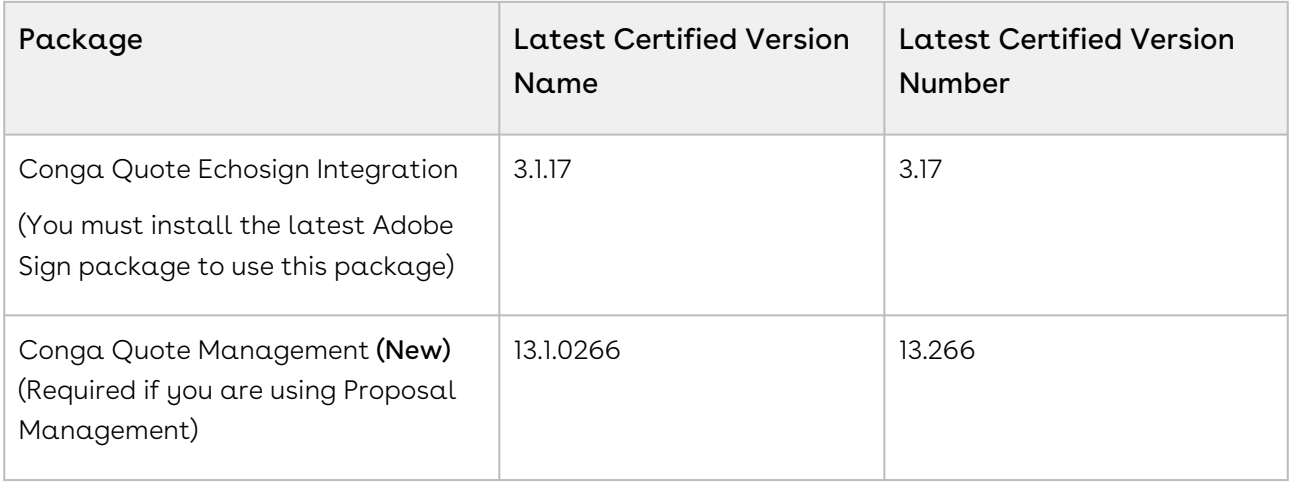

- For more information on installing Conga managed packages, refer to Installing CPQ Packages[. For more information on upgrading Conga managed packages, refer to](https://documentation.conga.com/cpq/june-23/salesforce/installing-cpq-packages-220758461.html)  [Upgrading CPQ](https://documentation.conga.com/cpq/june-23/salesforce/upgrading-cpq-220758468.html).
- **A** Salesforce is starting the process of moving away from Workflow Rules and transitioning to Flow. Hence, Conga recommends that you temporarily migrate all [Conga Managed workflows in CPQ to Flows. For more information, see](https://documentation.conga.com/cpq/june-23/salesforce/migrating-a-workflow-rule-to-flow-222430737.html) Migrating a Workflow Rule to Flow.

# <span id="page-6-0"></span>System Requirements and Supported Platforms

For information pertaining to the requirements and recommendations you must consider [before you proceed with the installation of the Conga product, see](https://documentation.conga.com/technotes/system-requirements-and-supported-platforms-matrix/june-2023-srsp-matrix) System Requirements and Supported Platforms Matrix.

#### Upgrade Notes

For more information on the prerequisites and post-upgrade tasks, see [Upgrading CPQ](https://documentation.conga.com/cpq/june-23/salesforce/upgrading-cpq-220758468.html).

- Before you upgrade the CPQ packages in your org to June '23 release, please note the following points:
	- If the CPQ package in your org is on any of the following releases, you must upgrade it to the Winter '20 patch (Winter20.02.26) before upgrading it to June '23 release:

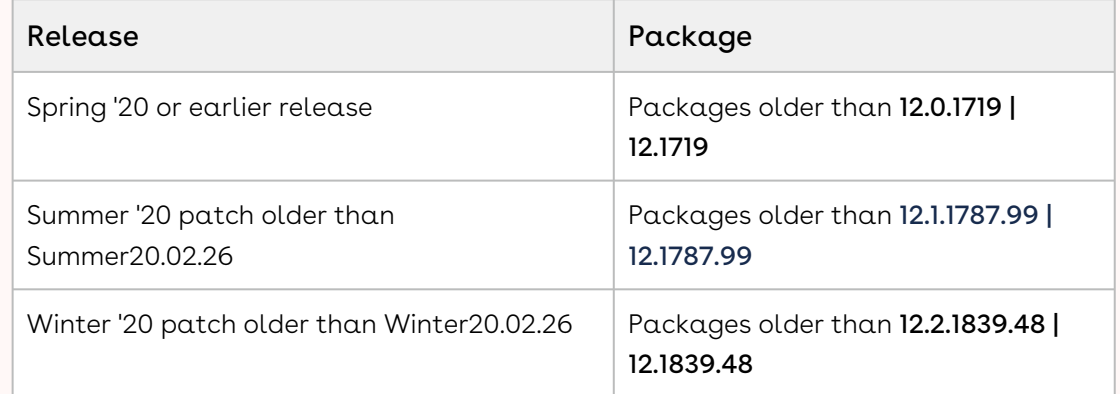

• If the CPQ package in your org is on any of the following releases, you can directly upgrade it to June '23 release:

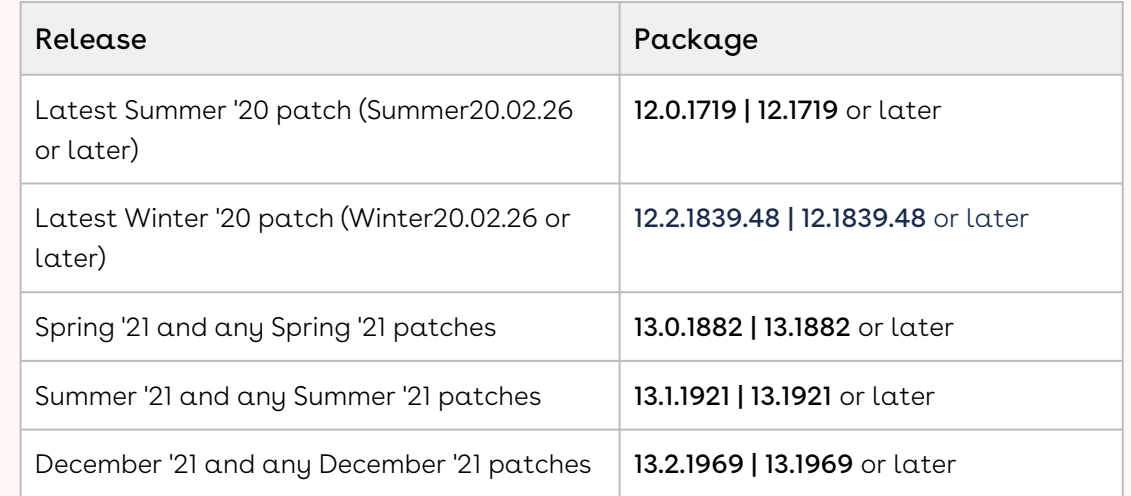

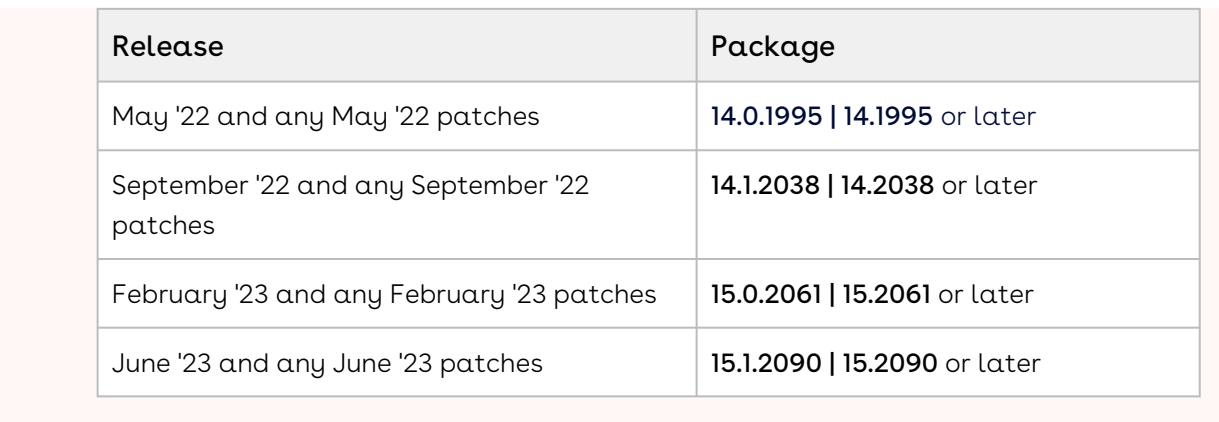

### <span id="page-8-0"></span>New Features

<span id="page-8-1"></span>The following features are new to CPQ in this release.

## Copy Bill To and Ship To Accounts from Assets to Renewal Quotes and Renewal Agreements

When Renewal Execution Mode = Auto, renewal quotes and renewal agreements now inherit the Bill To and Ship To account values from the parent quotes and parent agreements.

For more information, see [R](https://documentation.conga.com/display/CPQ/.Renewing+Assets+in+Auto+Renewal+Mode+in+the+Contract+Flow+vJune-23)[enewing Assets in Auto Renewal Mod](https://documentation.conga.com/display/CPQ/.Renewing+Assets+in+Auto+Renewal+Mode+vJune-23)[e](https://documentation.conga.com/display/CPQ/.Renewing+Assets+in+Auto+Renewal+Mode+in+the+Contract+Flow+vJune-23) and Renewing Assets in Auto Renewal Mode in the Contract Flow.

# <span id="page-8-2"></span>Display Error Messages from Constraint Rules as Hyperlinks on Configuration Page or Cart Page

For constraint rules where Action Type = Exclusion and Product Scope = Product, CPQ now displays validation error messages from constraint rule actions as hyperlinks on the Configuration page or Cart page.

<span id="page-8-3"></span>For more information, see [Creating Constraint Rule Actions](https://documentation.conga.com/display/CPQ/.Creating+Constraint+Rule+Actions+vJune-23).

### Control Lines Items Sent in the Custom Revalidation Request Object

CPQ introduces a new admin setting APTS\_CustomRevalidationLinesThreshold to control line items sent in the custom revalidation request object. This setting allows you to handle revalidation with callback when the cart has a large number of line items for revalidation.

For more information, see [Configuring Admin Settings](https://documentation.conga.com/display/CPQ/.Configuring+Admin+Settings+vJune-23).

### <span id="page-9-0"></span>Enhancements

The following section describes the existing features that are changed (or are no longer supported) in this release.

## <span id="page-9-1"></span>Updated Pages Used as Default in Flow Settings

The default pages available for you to define a user interface flow for CPQ are now updated.

<span id="page-9-2"></span>For more information, see [Config Flow](https://documentation.conga.com/display/CPQ/.Config+Flow+vJune-23).

### Validate Min and Max Price at Price List Item in CPQ Admin

While creating a price list item, after entering minimum price (Min Price/Net Adj %) and maximum price (Max Price/Net Adj %) both, when you click Save, CPQ validates whether the maximum price is greater than the minimum price. If this validation passes, CPQ allows you to save the details. Otherwise, CPQ displays an error message "Max Price/Net Adj % cannot be less than Min Price/Net Adj %".

<span id="page-9-3"></span>For more information, see [Creating Price List Items](https://documentation.conga.com/display/CPQ/.Creating+Price+List+Items+vJune-23).

### Removed Non-Supported Values from the Adjustment Applies To Field of a Price Rule

The non-supported picklist values are no longer visible on the Adjustment Applies To dropdown while defining a price rule. This field displays only "Base Price" and "Base Extended Price" options now.

For more information, see [Creating Price Rules](https://documentation.conga.com/cpq/september-22/creating-price-rules-188842310.html).

# <span id="page-10-0"></span>Removed Non-Supported Values from the Min/Max Price Applies To field of a Price List Item

The non-supported picklist value of "Base Extended Price" is no longer visible on the Min/ Max Price Applies To drop-down while defining a price list item. This field displays only "Base Price" and "Extended Price" options now.

However, the administrator must manually remove the "Base Extended Price" value from Setup > Create > Objects > Price List Items (object) > Min/Max Price Applies To (field).

<span id="page-10-1"></span>For more information, see [Creating Price List Items](https://documentation.conga.com/display/CPQ/.Creating+Price+List+Items+vJune-23).

## Use Attributes from PAV Extension for Defaulting Price and Quantity

In the CPQ Admin UI, administrators can now use attributes from the out-of-the-box product attribute value (PAV) extension objects for defaulting price and quantity. When the administrators select "Product Attribute" from the Default Quantity From or Default Price From drop-down, they can select any field defined on the PAV extension objects from the:

- $\cdot$  <code>Default Quantity Field</code> drop-down for defaulting quantity
- Default Price Field drop-down for defaulting price

CPQ does not support custom PAV extension objects.

<span id="page-10-2"></span>For more information, see [Applying the Default Pricing to Products](https://documentation.conga.com/display/CPQ/.Applying+the+Default+Pricing+to+Products+vJune-23).

### Display Adjustments Applied on PLIs with Negative Pricing on the Cart

If a price list item has negative pricing and the sales representative applies an adjustment at the line-item level or summary level on the cart, CPQ displays the actual adjustment applied on the product with negative pricing on the Adjustment column. Earlier, CPQ displayed the adjustment applied on the product with negative pricing on the Adjustment column as 0.00.

#### For example, the cart has the following products:

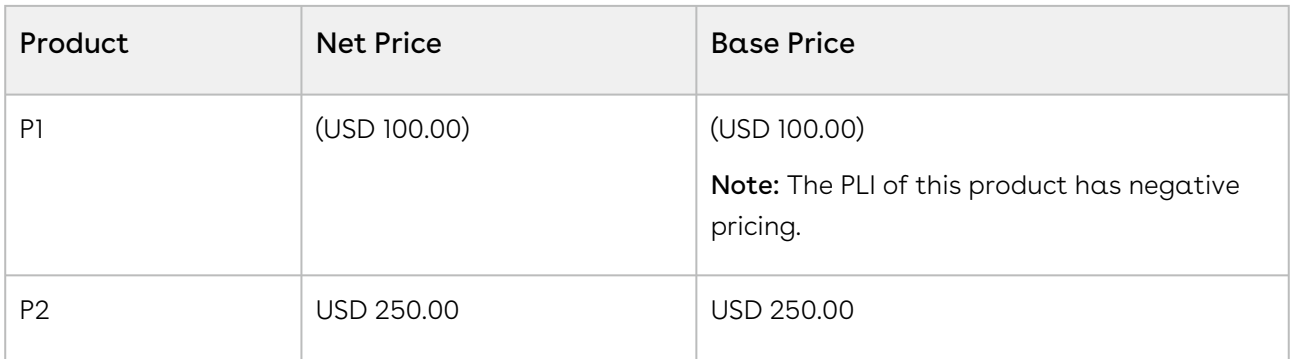

If the sales representative applies 10% discount on both products, CPQ displays the updated price details as follows:

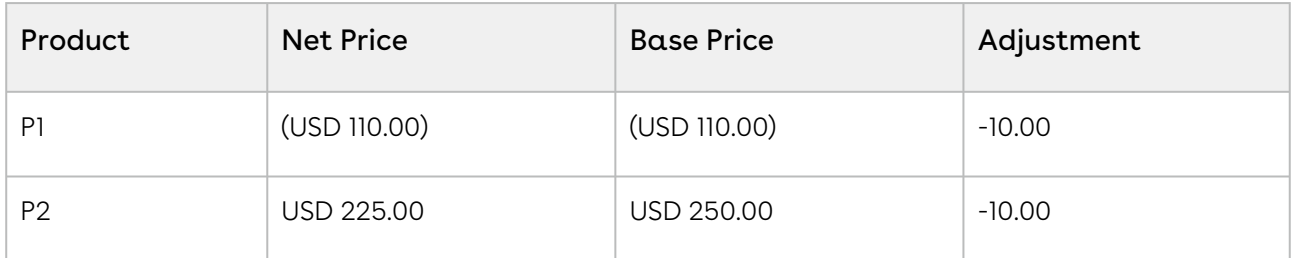

For more information, see [Pricing Products](https://documentation.conga.com/display/CPQ/.Pricing+Products+vJune-23) and [Use Case: Applying Adjustments on Products with](https://documentation.conga.com/display/CPQ/.Use+Case%3A+Applying+Adjustments+on+Products+with+Negative+Pricing+vJune-23)  Negative Pricing.

# <span id="page-11-0"></span>Prevent Users from Finalizing a Cart If Bundle Configuration Does Not Honor Min Options for an Option Group

CPQ can now prevent sales representatives from finalizing the cart if the bundle configuration does not honor the Min Options configured for an option group of that bundle. This feature is useful when:

- Min Options is defined for an option group.
- The option group is hidden because the options under it do not have any active price list items.
- Sales Representative finalizes the cart when there are no active products in an option group to fulfil the minimum number of options.

CPQ introduces an admin setting APTS\_ExecuteMinMaxRulesOnInactiveOptions to execute this feature. When this admin setting is set to True, CPQ displays an error message that

configuration is pending for the bundle that has the option group (where options have inactive PLIs). Thus, CPQ prevents Sales Representatives from finalizing such carts.

<span id="page-12-0"></span>For more information, see [Configuring Admin Settings](https://documentation.conga.com/display/CPQ/.Configuring+Admin+Settings+vJune-23) and [Finalizing the Shopping Cart](https://documentation.conga.com/display/CPQ/.Finalizing+the+Shopping+Cart+vJune-23).

# Enhanced Logic to Define Precedence for Defaulting the Quantity of Option Products

The default quantity of an option product defined by the bundle structure takes precedence now over the default quantity defined at the price list item of that option product. The administrators can define the default quantity of an option product at the price list item level and at the bundle structure level. Also, the Sales Representatives can enter a quantity for the option product on the Configuration page. In such a scenario, the precedence for calculating the default quantity is as follows:

- 1. Transactional input provided by the Sales Representative on the in Configuration page
- 2. Default quantity defined at the bundle structure level
- 3. Default quantity defined at the price list item level

For more information, see [Applying the Default Pricing to Products](https://documentation.conga.com/display/CPQ/.Associating+Options+to+a+Bundle+vJune-23), Associating Options to  $\alpha$ Bundle, and [Configuring Products from the Catalog](https://documentation.conga.com/display/CPQ/.Configuring+Products+from+the+Catalog+vJune-23).

### <span id="page-12-1"></span>Create a Collaboration Request for Auto-Included Products

CPQ displays the collaboration icon ( $\rightarrow$ ) next to an auto-included standalone or bundle line items if the APTS\_EnableCollabForAutoIncludedLines is set to True. If you initiate a collaboration request for the parent product, CPQ automatically adds auto-included products as part of the collaboration. You can also create a collaboration request for auto-included products independent of the parent product.

For more information, see [Configuring Admin Settings](https://documentation.conga.com/display/CPQ/.Configuring+Admin+Settings+vJune-23), Assigning the Configuration to the Collaborator or Queue, and [Use Case: Quote Collaboration for Products Auto-Included by](https://documentation.conga.com/display/CPQ/.Assigning+the+Configuration+to+the+Collaborator+or+Queue+vJune-23)  Constraint Rules.

### <span id="page-13-0"></span>Mandatory Validation to Consider Cancelled Options While Changing or Renewing Assets

CPQ performs a mandatory validation now to consider cancelled option line items while changing or renewing assets. If you deselect the required options on the Configuration page, CPQ displays an error message and selects the options back after the pricing calculation is complete. Thus CPQ ensures that you cannot finalize the cart without the mandatory options.

For more information, see [Changing Configurable Bundle Assets](https://documentation.conga.com/display/CPQ/.Use+Case%3A+Renewing+Bundle+Assets+vJune-23) and Use Case: Renewing Bundle Assets.

### <span id="page-13-1"></span>Renew Bundle Assets without Adding Asset Net Price of Cancelled Options

While renewing a bundle asset (both ramped lines and non-ramped lines), if the Sales Representative deselects an option, CPQ does not add the asset net price of the option to the rollup line of the bundle. CPQ displays that option as Cancelled on the cart with the asset start date and end date.

For more information, see [Renewing Assets Manually](https://documentation.conga.com/display/CPQ/.Renewing+Assets+Manually+vJune-23) and [Use Case: Renew Bundle Assets without](https://documentation.conga.com/display/CPQ/.Use+Case%3A+Renew+Bundle+Assets+without+Adding+Asset+Net+Price+of+Cancelled+Options+vJune-23)  Adding Net Price of Cancelled Options.

### <span id="page-13-2"></span>Apply Price Escalator on New Ramp Lines During ABO Operations

CPQ now applies Price Escalator on new ramp lines created during ABO operations regardless of the Default Asset Pricing Indicator? setting (true or false). A new ramp line always gets its value from the PLI and it honors the price escalator defined for its period. If price escalator is not defined for the particular new ramp period, it will fetch the value of the PLI of the product.

For more information, see [Config System Properties](https://documentation.conga.com/display/CPQ/.Config+System+Properties+vJune-23), [Configuring Price Escalators](https://documentation.conga.com/display/CPQ/.Configuring+Price+Escalators+vJune-23), Config Asset Pricing Default, [Overriding the Default Asset Pricing for Line Statuses Based on ABO Actions](https://documentation.conga.com/display/CPQ/.Config+Asset+Pricing+Default+vJune-23), [Pricing](https://documentation.conga.com/display/CPQ/.Pricing+Assets+vJune-23) [Assets](https://documentation.conga.com/display/CPQ/.Pricing+Assets+vJune-23), [Creating Price Ramps on the Cart Page](https://documentation.conga.com/display/CPQ/.Creating+Price+Ramps+on+the+Cart+Page+vJune-23), and [Use Case: Applying Price Escalator on New](https://documentation.conga.com/display/CPQ/.Use+Case%3A+Applying+Price+Escalator+on+New+Ramp+Lines+During+ABO+Operations+vJune-23)  Ramp Lines During ABO Operations.

### <span id="page-14-0"></span>Support for Price Ramps

When the TurboEngines is enabled, you can perform Create, Update, and Delete price ramps for the standalone products, bundles, and options. You can also apply the auto price ramps on the cart line items.

To use this feature, you must enable the price ramps in the price list item associated with the line item. For more information, see [Enabling Price Ramps](https://documentation.conga.com/display/CPQ/Enabling+Price+Ramps).

### <span id="page-14-1"></span>Support for Auto Ramp Creation

When the TurboEngines is enabled, you can also apply the auto price ramps on the cart line items. This feature allows you to auto-generate ramp line creation based on general [information, like Start Date, End Date, and Term. For more information, see](https://documentation.conga.com/cpq/june-23/salesforce/enabling-auto-ramp-creation-208508064.html) Enabling Auto Ramp Creation.

### <span id="page-14-2"></span>Enhancement to the Custom Selling Term Calculation

CPQ now calculates the custom selling term as intended. Earlier, the custom selling terms were overridden by OOB selling terms as a result, the wrong calculation is displayed on the cart.

### <span id="page-15-0"></span>Data Model Changes

There are no data model changes in this release.

### <span id="page-16-0"></span>Fixed Issues

The following table list the issues fixed in this release. If any actions are required, they will be listed in this table.

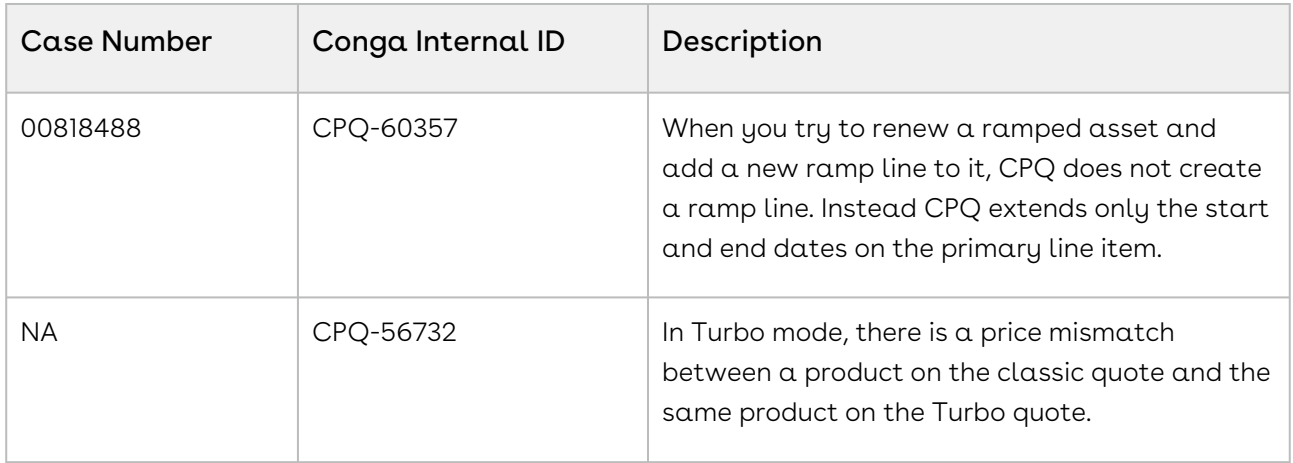

### <span id="page-17-0"></span>Known Issues

The following table provides the cumulative list of known issues up to this release.

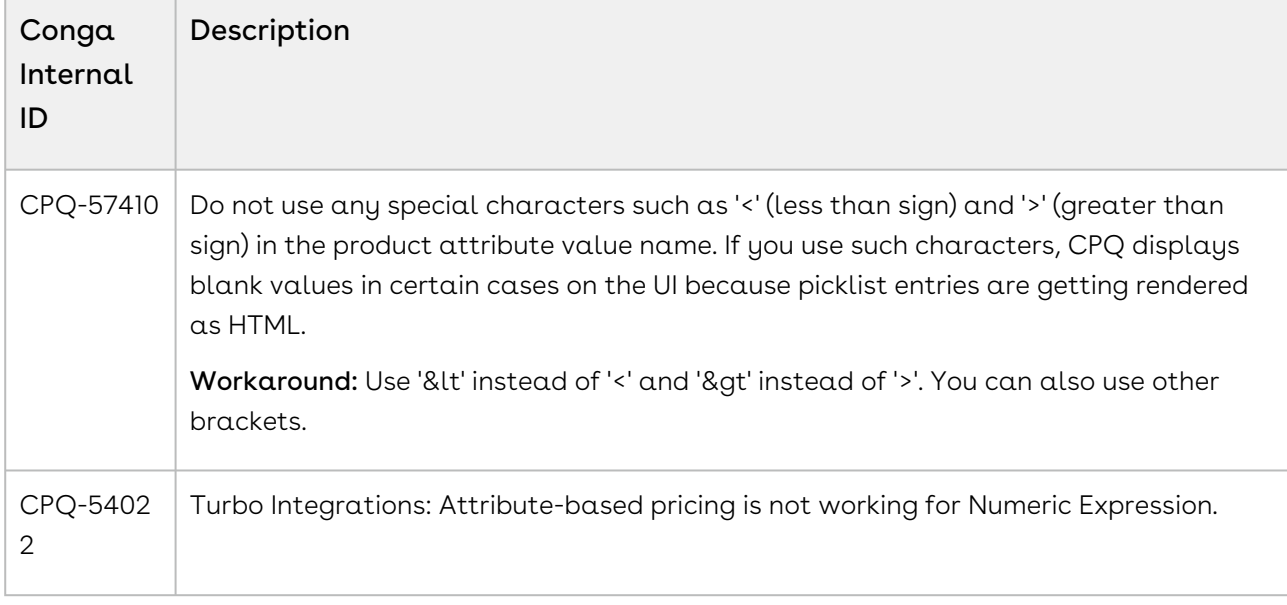

DOC ID: CPQJUN23RNREVA20230626

#### Conga Copyright and Disclaimer

Copyright © 2024 Conga Corporation ("Conga") and/or its affiliates. All rights reserved. No part of this document, or any information linked to or referenced herein, may be reproduced, distributed, or transmitted in any form or by any means, including photocopying, recording, or other electronic or mechanical methods, without the prior written consent of Conga. All information contained herein is subject to change without notice and is not warranted to be error free.

This document may describe certain features and functionality of software that Conga makes available for use under a license agreement containing restrictions on use and disclosure and are protected by intellectual property laws. Except as expressly permitted in your license agreement or allowed by law, you may not, in any form, or by any means, use, copy, reproduce, translate, broadcast, modify, license, transmit, distribute, exhibit, perform, publish, or display any part of the software. Reverse engineering, disassembly, decompilation of, or the creation of derivative work(s) from, the software is strictly prohibited. Additionally, this document may contain descriptions of software modules that are optional and for which you may not have purchased a license. As a result, your specific software solution and/or implementation may differ from those described in this document.

U.S. GOVERNMENT END USERS: Conga software, including any operating system(s), integrated software, any programs installed on the hardware, and/or documentation, delivered to U.S. Government end users are "commercial computer software" pursuant to the applicable Federal Acquisition Regulation and agencyspecific supplemental regulations. As such, use, duplication, disclosure, modification, and adaptation of the programs, including any operating system, integrated software, any programs installed on the hardware, and/or documentation, shall be subject to license terms and license restrictions applicable to the programs. No other rights are granted to the U.S. Government.

Neither the software nor the documentation were developed or intended for use in any inherently dangerous applications, including applications that may create a risk of personal injury. If you use this software or hardware in dangerous applications, then you shall be responsible to take all appropriate fail-safe, backup, redundancy, and other measures to ensure its safe use. Conga and its affiliates disclaim any liability for any damages caused by use of this software or hardware in dangerous applications.

Apttus, AI Analyze, Conga, Conga AI, Conga AI Discover, Conga Batch, Conga Collaborate, Conga Composer, Conga Conductor, Conga Connect, Conga Courier, Conga Grid, Conga Mail Merge, Conga Merge, Conga Orchestrate, Conga Sign, Conga Trigger, Digital Document Transformation, True-Up, and X-Author are registered trademarks of Conga and/or its affiliates.

The documentation and/or software may provide links to web sites and access to content, products, and services from third parties. Conga is not responsible for the availability of, or any content provided by third parties. You bear all risks associated with the use of such content. If you choose to purchase any products or services from a third party, the relationship is directly between you and the third party. Conga is not responsible for: (a) the quality of third-party products or services; or (b) fulfilling any of the terms of the agreement with the third party, including delivery of products or services and warranty obligations related to purchased products or services. Conga is not responsible for any loss or damage of any sort that you may incur from dealing with any third party.

For additional resources and support, please visit <https://community.conga.com>.